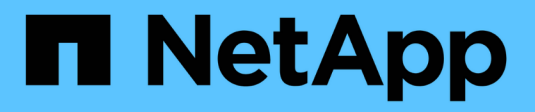

## **Automatizza con RIPOSO**

ONTAP Select

NetApp May 09, 2024

This PDF was generated from https://docs.netapp.com/it-it/ontap-select-9121/concept\_api\_rest.html on May 09, 2024. Always check docs.netapp.com for the latest.

# **Sommario**

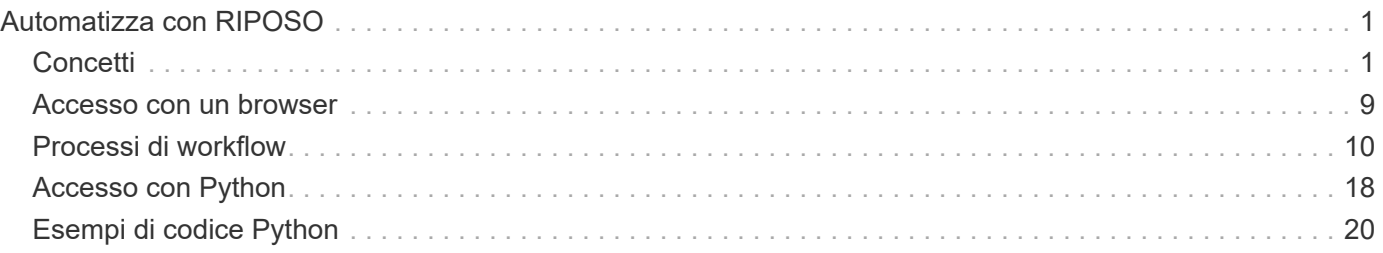

# <span id="page-2-0"></span>**Automatizza con RIPOSO**

## <span id="page-2-1"></span>**Concetti**

## **Base REST per i web Services**

Representational state Transfer (REST) è uno stile per la creazione di applicazioni web distribuite. Quando viene applicato alla progettazione di un'API di servizi Web, stabilisce un insieme di tecnologie e Best practice per esporre le risorse basate su server e gestirne gli stati. Utilizza protocolli e standard mainstream per fornire una base flessibile per l'implementazione e la gestione dei cluster ONTAP Select.

## **Architettura e limiti classici**

REST è stato formalmente articolato da Roy Fielding nel suo dottorato ["dissertazione"](https://www.ics.uci.edu/~fielding/pubs/dissertation/top.htm) Presso UC Irvine nel 2000. Definisce uno stile architettonico attraverso una serie di vincoli, che collettivamente hanno migliorato le applicazioni basate sul web e i protocolli sottostanti. I vincoli stabiliscono un'applicazione di servizi web RESTful basata su un'architettura client/server che utilizza un protocollo di comunicazione stateless.

## **Risorse e rappresentazione dello stato**

Le risorse sono i componenti di base di un sistema basato su web. Quando si crea un'applicazione di servizi Web REST, le attività di progettazione iniziali includono:

- Identificazione delle risorse di sistema o basate su server Ogni sistema utilizza e gestisce le risorse. Una risorsa può essere un file, una transazione di business, un processo o un'entità amministrativa. Una delle prime attività nella progettazione di un'applicazione basata sui servizi web REST è quella di identificare le risorse.
- Definizione degli stati delle risorse e delle operazioni di stato associate Le risorse si trovano sempre in un numero limitato di stati. Gli stati, così come le operazioni associate utilizzate per influenzare i cambiamenti di stato, devono essere chiaramente definiti.

I messaggi vengono scambiati tra il client e il server per accedere e modificare lo stato delle risorse in base al modello generico CRUD (Create, Read, Update e Delete).

## **Endpoint URI**

Ogni risorsa REST deve essere definita e resa disponibile utilizzando uno schema di indirizzamento ben definito. Gli endpoint in cui sono situate e identificate le risorse utilizzano un URI (Uniform Resource Identifier). L'URI fornisce un framework generale per la creazione di un nome univoco per ogni risorsa nella rete. L'URL (Uniform Resource Locator) è un tipo di URI utilizzato con i servizi Web per identificare e accedere alle risorse. Le risorse sono in genere esposte in una struttura gerarchica simile a una directory di file.

## **Messaggi HTTP**

HTTP (Hypertext Transfer Protocol) è il protocollo utilizzato dal client e dal server dei servizi Web per scambiare messaggi di richiesta e risposta relativi alle risorse. Durante la progettazione di un'applicazione di servizi Web, i verbi HTTP (come GET e POST) vengono mappati alle risorse e alle azioni di gestione dello stato corrispondenti.

HTTP è stateless. Pertanto, per associare un insieme di richieste e risposte correlate in un'unica transazione,

è necessario includere informazioni aggiuntive nelle intestazioni HTTP portate con i flussi di dati di richiesta/risposta.

## **Formattazione JSON**

Sebbene le informazioni possano essere strutturate e trasferite tra un client e un server in diversi modi, l'opzione più diffusa (e quella utilizzata con l'API DI DISTRIBUZIONE REST) è JavaScript Object Notation (JSON). JSON è uno standard di settore per la rappresentazione di semplici strutture di dati in testo normale e viene utilizzato per trasferire informazioni di stato che descrivono le risorse.

## **Come accedere all'API di implementazione**

Grazie alla flessibilità intrinseca dei servizi web REST, è possibile accedere all'API di implementazione ONTAP Select in diversi modi.

#### **Implementare l'interfaccia utente nativa dell'utility**

Il modo principale per accedere all'API è tramite l'interfaccia utente Web di ONTAP Select Deploy. Il browser effettua chiamate all'API e riformatta i dati in base alla progettazione dell'interfaccia utente. È possibile accedere all'API anche tramite l'interfaccia della riga di comando dell'utilità di implementazione.

#### **Pagina della documentazione online di ONTAP Select Deploy**

La pagina della documentazione online di ONTAP Select Deploy fornisce un access point alternativo quando si utilizza un browser. Oltre a fornire un modo per eseguire direttamente le singole chiamate API, la pagina include anche una descrizione dettagliata dell'API, inclusi i parametri di input e altre opzioni per ciascuna chiamata. Le chiamate API sono organizzate in diverse aree funzionali o categorie.

#### **Programma personalizzato**

È possibile accedere all'API di distribuzione utilizzando uno dei diversi linguaggi e tool di programmazione. Le scelte più popolari includono Python, Java e CURL. Un programma, uno script o uno strumento che utilizza l'API agisce come un client di servizi Web REST. L'utilizzo di un linguaggio di programmazione consente di comprendere meglio l'API e offre l'opportunità di automatizzare le implementazioni di ONTAP Select.

## **Implementare la versione delle API**

AlL'API REST inclusa nella distribuzione ONTAP Select viene assegnato un numero di versione. Il numero di versione dell'API è indipendente dal numero di release di implementazione. È necessario conoscere la versione dell'API inclusa nella release di deploy e il modo in cui questo potrebbe influire sull'utilizzo dell'API.

La versione corrente dell'utility di amministrazione di deploy include la versione 3 dell'API REST. Le versioni precedenti dell'utility di distribuzione includono le seguenti versioni API:

#### **Implementare 2.8 e versioni successive**

ONTAP Select Deploy 2.8 e tutte le versioni successive includono la versione 3 dell'API REST.

## **Implementare 2.7.2 e versioni precedenti**

ONTAP Select Deploy 2.7.2 e tutte le release precedenti includono la versione 2 dell'API REST.

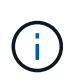

Le versioni 2 e 3 dell'API REST non sono compatibili. Se si esegue l'aggiornamento per la distribuzione della versione 2.8 o successiva da una release precedente che include la versione 2 dell'API, è necessario aggiornare qualsiasi codice esistente che acceda direttamente all'API e qualsiasi script che utilizzi l'interfaccia della riga di comando.

## **Caratteristiche operative di base**

Mentre REST stabilisce un insieme comune di tecnologie e Best practice, i dettagli di ciascuna API possono variare in base alle scelte di progettazione. Prima di utilizzare l'API, è necessario conoscere i dettagli e le caratteristiche operative dell'API di implementazione di ONTAP Select.

## **Host hypervisor rispetto al nodo ONTAP Select**

Un *host hypervisor* è la piattaforma hardware principale che ospita una macchina virtuale ONTAP Select. Quando una macchina virtuale ONTAP Select viene implementata e attiva su un host hypervisor, la macchina virtuale viene considerata un *nodo ONTAP Select*. Con la versione 3 dell'API REST di implementazione, gli oggetti host e nodo sono separati e distinti. Ciò consente una relazione uno-a-molti, in cui uno o più nodi ONTAP Select possono essere eseguiti sullo stesso host hypervisor.

## **Identificatori di oggetti**

A ogni istanza o oggetto di risorsa viene assegnato un identificatore univoco al momento della creazione. Questi identificatori sono univoci a livello globale all'interno di una specifica istanza di ONTAP Select Deploy. Dopo aver eseguito una chiamata API che crea una nuova istanza di oggetto, il valore id associato viene restituito al chiamante in location Intestazione della risposta HTTP. È possibile estrarre l'identificatore e utilizzarlo nelle chiamate successive quando si fa riferimento all'istanza della risorsa.

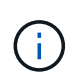

Il contenuto e la struttura interna degli identificatori di oggetti possono cambiare in qualsiasi momento. È necessario utilizzare gli identificatori delle chiamate API applicabili solo se necessario quando si fa riferimento agli oggetti associati.

#### **Richiedi identificatori**

A ogni richiesta API riuscita viene assegnato un identificatore univoco. L'identificatore viene restituito in request-id Intestazione della risposta HTTP associata. È possibile utilizzare un identificatore di richiesta per fare riferimento collettivamente alle attività di una singola transazione richiesta-risposta API specifica. Ad esempio, è possibile recuperare tutti i messaggi di evento per una transazione in base all'ID della richiesta.

#### **Chiamate sincrone e asincrone**

Esistono due modi principali in cui un server esegue una richiesta HTTP ricevuta da un client:

• Sincrono

Il server esegue immediatamente la richiesta e risponde con un codice di stato 200, 201 o 204.

• Asincrono

Il server accetta la richiesta e risponde con un codice di stato 202. Indica che il server ha accettato la richiesta del client e ha avviato un'attività in background per completare la richiesta. Il successo o l'errore finale non sono immediatamente disponibili e devono essere determinati tramite chiamate API aggiuntive.

#### **Confermare il completamento di un lavoro a esecuzione prolungata**

Generalmente, qualsiasi operazione che può richiedere molto tempo per essere completata viene elaborata in modo asincrono utilizzando un

attività in background sul server. Con l'API REST di distribuzione, ogni attività in background è ancorata da un Oggetto lavoro che tiene traccia dell'attività e fornisce informazioni, ad esempio lo stato corrente. Un oggetto lavoro,

Dopo la creazione di un'attività in background, nella risposta HTTP viene restituito il relativo identificatore univoco.

È possibile eseguire query direttamente sull'oggetto Job per determinare il successo o l'errore della chiamata API associata.

Per ulteriori informazioni, fare riferimento a *elaborazione asincrona mediante l'oggetto Job*.

Oltre a utilizzare l'oggetto lavoro, esistono altri modi per determinare il successo o il fallimento di un richieste che includono:

• Messaggi di evento

È possibile recuperare tutti i messaggi di evento associati a una specifica chiamata API utilizzando l'id richiesta restituito con la risposta originale. I messaggi di evento contengono in genere un'indicazione di successo o di errore e possono essere utili anche quando si esegue il debug di una condizione di errore.

• Stato o stato della risorsa

Diverse risorse mantengono un valore di stato o stato che è possibile eseguire query per determinare indirettamente il successo o il fallimento di una richiesta.

#### **Sicurezza**

L'API di implementazione utilizza le seguenti tecnologie di sicurezza:

• Transport Layer Security

Tutto il traffico inviato sulla rete tra il server di distribuzione e il client viene crittografato tramite TLS. L'utilizzo del protocollo HTTP su un canale non crittografato non è supportato. È supportata la versione  $TI S 12$ 

• Autenticazione HTTP

L'autenticazione di base viene utilizzata per ogni transazione API. A ogni richiesta viene aggiunta un'intestazione HTTP, che include il nome utente e la password in una stringa base64.

## **Transazione API di richiesta e risposta**

Ogni chiamata API di implementazione viene eseguita come richiesta HTTP alla macchina virtuale di implementazione, che genera una risposta associata al client. Questa coppia di richieste/risposte è considerata una transazione API. Prima di utilizzare l'API di distribuzione, è necessario conoscere le variabili di input disponibili per controllare una richiesta e il contenuto dell'output della risposta.

## **Variabili di input che controllano una richiesta API**

È possibile controllare la modalità di elaborazione di una chiamata API tramite i parametri impostati nella richiesta HTTP.

#### **Intestazioni delle richieste**

È necessario includere diverse intestazioni nella richiesta HTTP, tra cui:

- tipo di contenuto Se il corpo della richiesta include JSON, questa intestazione deve essere impostata su application/json.
- accetta Se il corpo della risposta include JSON, questa intestazione deve essere impostata su application/json.
- autorizzazione

L'autenticazione di base deve essere impostata con il nome utente e la password codificati in una stringa base64.

#### **Corpo della richiesta**

Il contenuto del corpo della richiesta varia in base alla chiamata specifica. Il corpo della richiesta HTTP è costituito da uno dei seguenti elementi:

- Oggetto JSON con variabili di input (ad esempio, il nome di un nuovo cluster)
- Vuoto

#### **Filtra oggetti**

Quando si esegue una chiamata API che utilizza GET, è possibile limitare o filtrare gli oggetti restituiti in base a qualsiasi attributo. Ad esempio, è possibile specificare un valore esatto da associare:

#### <field>=<query value>

Oltre a una corrispondenza esatta, sono disponibili altri operatori per restituire un set di oggetti su un intervallo di valori. ONTAP Select supporta gli operatori di filtraggio indicati di seguito.

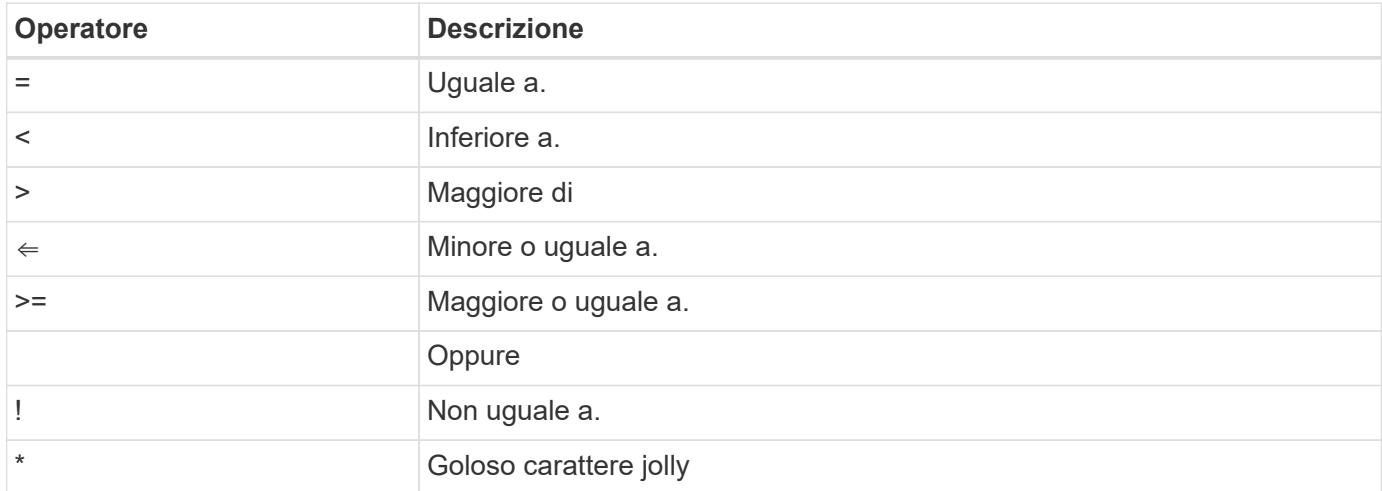

È inoltre possibile restituire un insieme di oggetti in base all'impostazione o meno di un campo specifico utilizzando la parola chiave Null o la relativa negazione (!null) come parte della query.

#### **Selezione dei campi oggetto**

Per impostazione predefinita, l'emissione di una chiamata API utilizzando GET restituisce solo gli attributi che identificano in modo univoco lo o gli oggetti. Questo insieme minimo di campi funge da chiave per ciascun oggetto e varia in base al tipo di oggetto. È possibile selezionare ulteriori proprietà dell'oggetto utilizzando il

parametro di query dei campi nei seguenti modi:

• Campi economici

Specificare fields=\* per recuperare i campi oggetto gestiti nella memoria del server locale o che richiedono un'elaborazione ridotta per l'accesso.

• Campi costosi

Specificare fields=\*\* per recuperare tutti i campi oggetto, inclusi quelli che richiedono un'ulteriore elaborazione del server per l'accesso.

• Selezione di campi personalizzati

Utilizzare fields=FIELDNAME per specificare il campo esatto desiderato. Quando si richiedono più campi, i valori devono essere separati utilizzando virgole senza spazi.

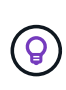

Come Best practice, devi sempre identificare i campi specifici che desideri. È necessario recuperare l'insieme di campi economici o costosi solo quando necessario. La classificazione economica e costosa è determinata da NetApp in base all'analisi interna delle performance. La classificazione di un dato campo può cambiare in qualsiasi momento.

#### **Ordinare gli oggetti nel set di output**

I record di una raccolta di risorse vengono restituiti nell'ordine predefinito definito dall'oggetto. È possibile modificare l'ordine utilizzando il parametro di query Order\_by con il nome del campo e la direzione di ordinamento come segue:

order\_by=<field name> asc|desc

Ad esempio, è possibile ordinare il campo tipo in ordine decrescente seguito da id in ordine crescente: order by=type desc, id asc

Quando si includono più parametri, è necessario separare i campi con una virgola.

#### **Impaginazione**

Quando si esegue una chiamata API utilizzando GET per accedere a un insieme di oggetti dello stesso tipo, vengono restituiti tutti gli oggetti corrispondenti per impostazione predefinita. Se necessario, è possibile limitare il numero di record restituiti utilizzando il parametro di query max\_records con la richiesta. Ad esempio: max\_records=20

Se necessario, è possibile combinare questo parametro con altri parametri di query per restringere il set di risultati. Ad esempio, quanto segue restituisce fino a 10 eventi di sistema generati dopo il tempo specificato: time⇒ 2019-04-04T15:41:29.140265Z&max\_records=10

È possibile inviare più richieste per scorrere gli eventi (o qualsiasi tipo di oggetto). Ogni successiva chiamata API deve utilizzare un nuovo valore temporale basato sull'ultimo evento dell'ultimo set di risultati.

#### **Interpretare una risposta API**

Ogni richiesta API genera una risposta al client. È possibile esaminare la risposta per determinare se ha avuto esito positivo e ha recuperato ulteriori dati in base alle necessità.

#### **Codice di stato HTTP**

I codici di stato HTTP utilizzati dall'API DI DISTRIBUZIONE REST sono descritti di seguito.

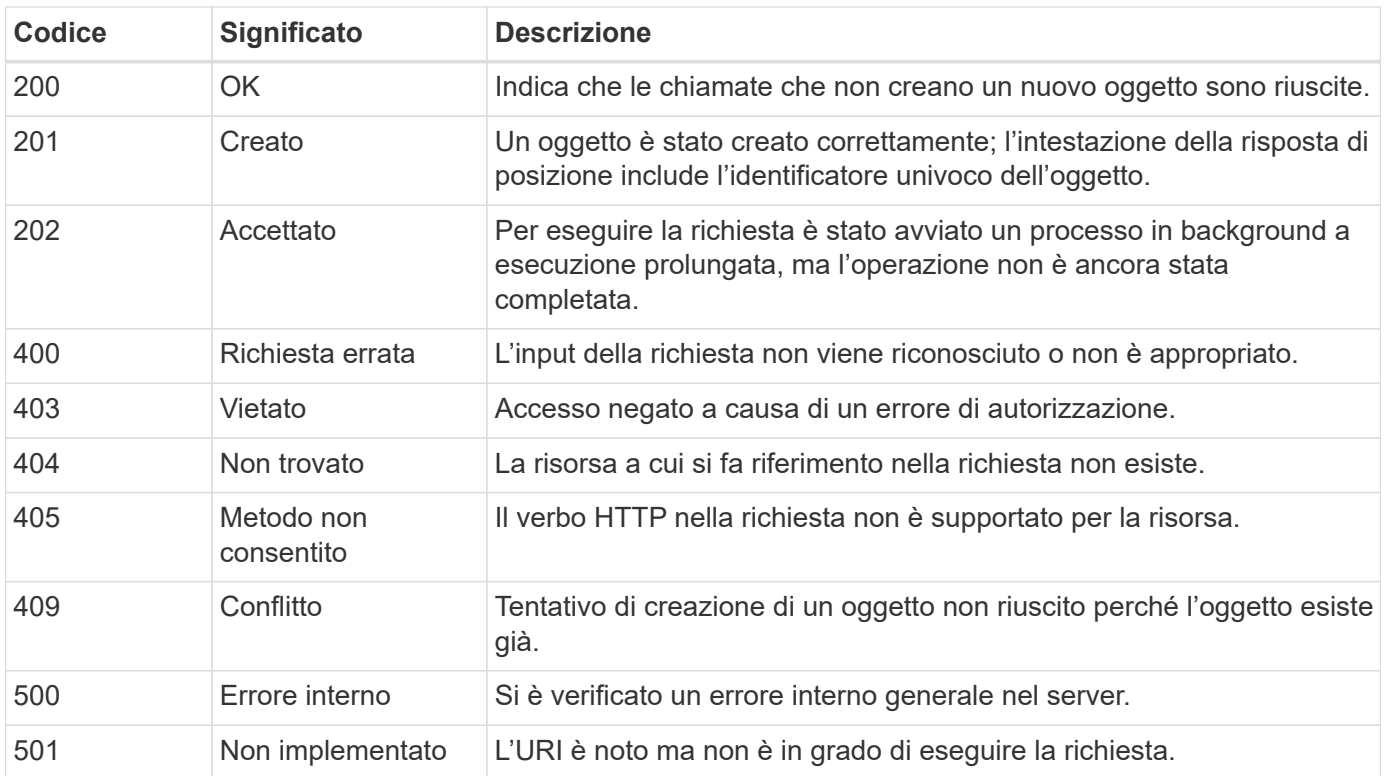

#### **Intestazioni delle risposte**

Nella risposta HTTP generata dal server di implementazione sono incluse diverse intestazioni, tra cui:

• id richiesta

A ogni richiesta API riuscita viene assegnato un identificatore univoco della richiesta.

• posizione

Quando viene creato un oggetto, l'intestazione della posizione include l'URL completo del nuovo oggetto, incluso l'identificatore univoco dell'oggetto.

#### **Corpo di risposta**

Il contenuto della risposta associata a una richiesta API varia in base all'oggetto, al tipo di elaborazione e all'esito positivo o negativo della richiesta. Il rendering del corpo di risposta viene eseguito in JSON.

• Oggetto singolo

È possibile restituire un singolo oggetto con un set di campi in base alla richiesta. AD esempio, È possibile utilizzare GET per recuperare le proprietà selezionate di un cluster utilizzando l'identificatore univoco.

• Oggetti multipli

È possibile restituire più oggetti di una raccolta di risorse. In tutti i casi, viene utilizzato un formato coerente, con num\_records indica il numero di record e record che contengono una matrice delle istanze dell'oggetto. Ad esempio, è possibile recuperare tutti i nodi definiti in un cluster specifico.

• Oggetto lavoro

Se una chiamata API viene elaborata in modo asincrono, viene restituito un oggetto Job che ancora l'attività in background. Ad esempio, la richiesta POST utilizzata per implementare un cluster viene elaborata in modo asincrono e restituisce un oggetto Job.

• Oggetto di errore

Se si verifica un errore, viene sempre restituito un oggetto Error. Ad esempio, quando si tenta di creare un cluster con un nome già esistente, viene visualizzato un messaggio di errore.

• Vuoto

In alcuni casi, non viene restituito alcun dato e il corpo della risposta è vuoto. Ad esempio, il corpo della risposta è vuoto dopo aver utilizzato DELETE per eliminare un host esistente.

## **Elaborazione asincrona utilizzando l'oggetto lavoro**

Alcune delle chiamate API di implementazione, in particolare quelle che creano o modificano una risorsa, possono richiedere più tempo per il completamento rispetto ad altre chiamate. ONTAP Select Deploy elabora queste richieste a esecuzione prolungata in modo asincrono.

## **Richieste asincrone descritte utilizzando l'oggetto Job**

Dopo aver effettuato una chiamata API eseguita in modo asincrono, il codice di risposta HTTP 202 indica che la richiesta è stata convalidata e accettata correttamente, ma non ancora completata. La richiesta viene elaborata come attività in background che continua a essere eseguita dopo la risposta HTTP iniziale al client. La risposta include l'oggetto Job che ancora la richiesta, incluso il relativo identificatore univoco.

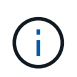

Fare riferimento alla pagina della documentazione online di ONTAP Select Deploy per determinare quali chiamate API funzionano in modo asincrono.

## **Eseguire una query sull'oggetto Job associato a una richiesta API**

L'oggetto Job restituito nella risposta HTTP contiene diverse proprietà. È possibile eseguire una query sulla proprietà state per determinare se la richiesta è stata completata correttamente. Un oggetto Job può trovarsi in uno dei seguenti stati:

- In coda
- In esecuzione
- Successo
- Guasto

Esistono due tecniche che è possibile utilizzare quando si esegue il polling di un oggetto Job per rilevare lo stato di un terminale per l'attività, ovvero riuscito o non riuscito:

- Richiesta di polling standard Lo stato del processo corrente viene restituito immediatamente
- Richiesta di polling lunga Lo stato del lavoro viene restituito solo quando si verifica una delle seguenti condizioni:
	- Lo stato è stato modificato più di recente rispetto al valore data-ora fornito nella richiesta di polling
	- Il valore di timeout è scaduto (da 1 a 120 secondi)

Il polling standard e il polling lungo utilizzano la stessa chiamata API per eseguire query su un oggetto Job. Tuttavia, una richiesta di polling lunga include due parametri di query: poll timeout e. last modified.

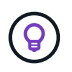

Per ridurre il carico di lavoro sulla macchina virtuale di implementazione, è necessario utilizzare sempre il polling lungo.

#### **Procedura generale per l'emissione di una richiesta asincrona**

È possibile utilizzare la seguente procedura di alto livello per completare una chiamata API asincrona:

- 1. Eseguire la chiamata API asincrona.
- 2. Ricevere una risposta HTTP 202 che indichi la corretta accettazione della richiesta.
- 3. Estrarre l'identificatore per l'oggetto Job dal corpo della risposta.
- 4. All'interno di un loop, eseguire le seguenti operazioni in ogni ciclo:
	- a. Ottenere lo stato corrente del lavoro con una richiesta di polling lungo
	- b. Se il job si trova in uno stato non terminale (in coda, in esecuzione), eseguire nuovamente il loop.
- 5. Interrompere quando il lavoro raggiunge uno stato terminale (successo, errore).

## <span id="page-10-0"></span>**Accesso con un browser**

## **Prima di accedere all'API con un browser**

Prima di utilizzare la pagina di documentazione online di implementazione, è necessario conoscere diversi aspetti.

## **Piano di implementazione**

Se si intende effettuare chiamate API nell'ambito dell'esecuzione di attività amministrative o di implementazione specifiche, è consigliabile creare un piano di distribuzione. Questi piani possono essere formali o informali e generalmente contengono gli obiettivi e le chiamate API da utilizzare. Per ulteriori informazioni, fare riferimento a processi di workflow che utilizzano l'API DI distribuzione REST.

## **Esempi JSON e definizioni dei parametri**

Ogni chiamata API viene descritta nella pagina della documentazione utilizzando un formato coerente. Il contenuto include note di implementazione, parametri di query e codici di stato HTTP. Inoltre, è possibile visualizzare i dettagli relativi al JSON utilizzato con le richieste e le risposte API come segue:

• Valore di esempio

Se si fa clic su *example value* in una chiamata API, viene visualizzata una tipica struttura JSON per la chiamata. È possibile modificare l'esempio in base alle esigenze e utilizzarlo come input per la richiesta.

• Modello

Se si fa clic su *Model*, viene visualizzato un elenco completo dei parametri JSON, con una descrizione per ciascun parametro.

## **Prestare attenzione quando si emettono chiamate API**

Tutte le operazioni API eseguite utilizzando la pagina della documentazione di implementazione sono operazioni live. Prestare attenzione a non creare, aggiornare o eliminare per errore la configurazione o altri dati.

## **Accedere alla pagina della documentazione relativa alla distribuzione**

È necessario accedere alla pagina della documentazione online di ONTAP Select Deploy per visualizzare la documentazione API e per eseguire manualmente una chiamata API.

#### **Prima di iniziare**

È necessario disporre di quanto segue:

- Indirizzo IP o nome di dominio della macchina virtuale ONTAP Select Deploy
- Nome utente e password dell'amministratore

#### **Fasi**

1. Digitare l'URL nel browser e premere **Invio**:

https://<ip\_address>/api/ui

2. Accedere utilizzando il nome utente e la password dell'amministratore.

## **Risultato**

Viene visualizzata la pagina Web della documentazione di implementazione con le chiamate organizzate per categoria nella parte inferiore della pagina.

## **Comprendere ed eseguire una chiamata API**

I dettagli di tutte le chiamate API vengono documentati e visualizzati in un formato comune nella pagina Web della documentazione online di ONTAP Select Deploy. Conoscendo una singola chiamata API, è possibile accedere e interpretare i dettagli di tutte le chiamate API.

## **Prima di iniziare**

È necessario accedere alla pagina Web della documentazione online di ONTAP Select Deploy. Al momento della creazione del cluster, è necessario disporre dell'identificatore univoco assegnato al cluster ONTAP Select.

## **A proposito di questa attività**

È possibile recuperare le informazioni di configurazione che descrivono un cluster ONTAP Select utilizzando il relativo identificatore univoco. In questo esempio, vengono restituiti tutti i campi classificati come economici. Tuttavia, come Best practice, è necessario richiedere solo i campi specifici necessari.

## **Fasi**

- 1. Nella pagina principale, scorrere fino in fondo e fare clic su **Cluster**.
- 2. Fare clic su **GET /clusters/{cluster\_id}** per visualizzare i dettagli della chiamata API utilizzata per restituire informazioni su un cluster ONTAP Select.

## <span id="page-11-0"></span>**Processi di workflow**

## **Prima di utilizzare i flussi di lavoro API**

È necessario prepararsi a rivedere e utilizzare i processi del workflow.

## **Comprendere le chiamate API utilizzate nei flussi di lavoro**

La pagina della documentazione online di ONTAP Select include i dettagli di ogni chiamata REST API. Invece di ripetere questi dettagli qui, ogni chiamata API utilizzata negli esempi del flusso di lavoro include solo le informazioni necessarie per individuare la chiamata nella pagina della documentazione. Dopo aver individuato

una chiamata API specifica, è possibile esaminare i dettagli completi della chiamata, inclusi i parametri di input, i formati di output, i codici di stato HTTP e il tipo di elaborazione della richiesta.

Le seguenti informazioni sono incluse per ogni chiamata API all'interno di un flusso di lavoro per facilitare l'individuazione della chiamata nella pagina della documentazione:

• Categoria

Le chiamate API sono organizzate nella pagina della documentazione in aree o categorie correlate alla funzionalità. Per individuare una chiamata API specifica, scorrere fino alla fine della pagina e fare clic sulla categoria API appropriata.

• Verbo HTTP

Il verbo HTTP identifica l'azione eseguita su una risorsa. Ogni chiamata API viene eseguita tramite un singolo verbo HTTP.

• Percorso

÷.

Il percorso determina la risorsa specifica a cui si applica l'azione durante l'esecuzione di una chiamata. La stringa del percorso viene aggiunta all'URL principale per formare l'URL completo che identifica la risorsa.

## **Creare un URL per accedere direttamente all'API REST**

Oltre alla pagina di documentazione di ONTAP Select, è possibile accedere all'API DI DISTRIBUZIONE REST direttamente attraverso un linguaggio di programmazione come Python. In questo caso, l'URL principale è leggermente diverso dall'URL utilizzato per accedere alla pagina della documentazione online. Quando si accede direttamente all'API, è necessario aggiungere /api al dominio e alla stringa di porta. Ad esempio: http://deploy.mycompany.com/api

## **Workflow 1: Creare un cluster di valutazione a nodo singolo su ESXi**

È possibile implementare un cluster ONTAP Select a nodo singolo su un host VMware ESXi gestito da vCenter. Il cluster viene creato con una licenza di valutazione.

Il flusso di lavoro per la creazione del cluster è diverso nelle seguenti situazioni:

- L'host ESXi non è gestito da vCenter (host standalone)
- Nel cluster vengono utilizzati più nodi o host
- Il cluster viene implementato in un ambiente di produzione con una licenza acquistata
- L'hypervisor KVM viene utilizzato al posto di VMware ESXi
	- A partire da ONTAP Select 9.10.1, non è più possibile implementare un nuovo cluster sull'hypervisor KVM.
	- A partire da ONTAP Select 9.11.1, tutte le funzionalità di gestibilità non sono più disponibili per i cluster e gli host KVM esistenti, ad eccezione delle funzioni take offline e delete.

## **1. Registrare le credenziali del server vCenter**

Durante la distribuzione su un host ESXi gestito da un server vCenter, è necessario aggiungere una credenziale prima di registrare l'host. L'utility di amministrazione di deploy può quindi utilizzare la credenziale per l'autenticazione in vCenter.

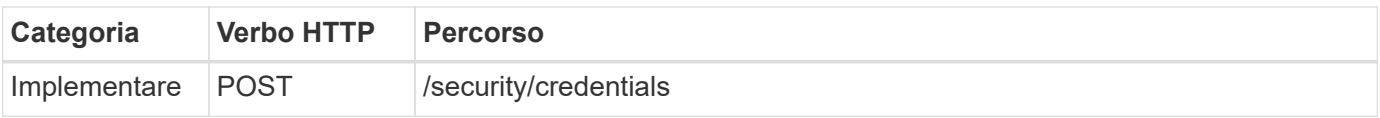

#### **Arricciatura**

```
curl -iX POST -H 'Content-Type: application/json' -u admin:<password> -k
-d @step01 'https://10.21.191.150/api/security/credentials'
```
#### **Ingresso JSON (step01)**

```
{
    "hostname": "vcenter.company-demo.com",
    "type": "vcenter",
    "username": "misteradmin@vsphere.local",
    "password": "mypassword"
}
```
#### **Tipo di elaborazione**

Asincrono

#### **Output**

- ID credenziale nell'intestazione della risposta di posizione
- Oggetto lavoro

#### **2. Registrare un host hypervisor**

È necessario aggiungere un host hypervisor in cui verrà eseguita la macchina virtuale contenente il nodo ONTAP Select.

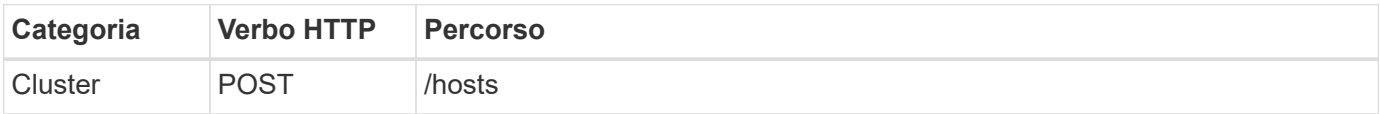

#### **Arricciatura**

```
curl -iX POST -H 'Content-Type: application/json' -u admin:<password> -k
-d @step02 'https://10.21.191.150/api/hosts'
```
#### **Ingresso JSON (step02)**

```
{
    "hosts": [
      {
         "hypervisor_type": "ESX",
      "management server": "vcenter.company-demo.com",
        "name": "esx1.company-demo.com"
      }
    ]
}
```
#### **Tipo di elaborazione**

Asincrono

#### **Output**

- ID host nell'intestazione di risposta della posizione
- Oggetto lavoro

#### **3. Creare un cluster**

Quando si crea un cluster ONTAP Select, la configurazione di base del cluster viene registrata e i nomi dei nodi vengono generati automaticamente da Deploy.

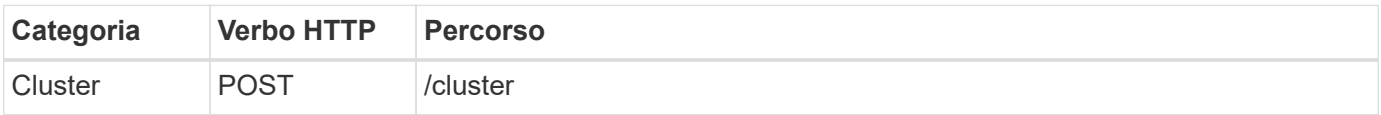

#### **Arricciatura**

Il parametro di query node count deve essere impostato su 1 per un cluster a nodo singolo.

```
curl -iX POST -H 'Content-Type: application/json' -u admin:<password> -k
-d @step03 'https://10.21.191.150/api/clusters? node_count=1'
```
#### **Ingresso JSON (step03)**

```
{
  "name": "my_cluster"
}
```
#### **Tipo di elaborazione**

Sincrono

#### **Output**

• ID del cluster nell'intestazione della risposta di posizione

#### **4. Configurare il cluster**

Durante la configurazione del cluster, è necessario fornire diversi attributi.

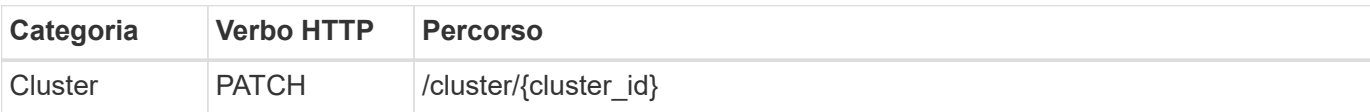

#### **Arricciatura**

È necessario fornire l'ID del cluster.

```
curl -iX PATCH -H 'Content-Type: application/json' -u admin:<password> -k
-d @step04 'https://10.21.191.150/api/clusters/CLUSTERID'
```
#### **Ingresso JSON (punto 04)**

```
{
  "dns info": {
      "domains": ["lab1.company-demo.com"],
    "dns ips": ["10.206.80.135", "10.206.80.136"]
      },
    "ontap_image_version": "9.5",
      "gateway": "10.206.80.1",
      "ip": "10.206.80.115",
      "netmask": "255.255.255.192",
    "ntp servers": {"10.206.80.183"}
}
```
#### **Tipo di elaborazione**

Sincrono

#### **Output**

Nessuno

#### **5. Recuperare il nome del nodo**

L'utility di amministrazione di deploy genera automaticamente gli identificatori e i nomi dei nodi quando viene creato un cluster. Prima di poter configurare un nodo, è necessario recuperare l'ID assegnato.

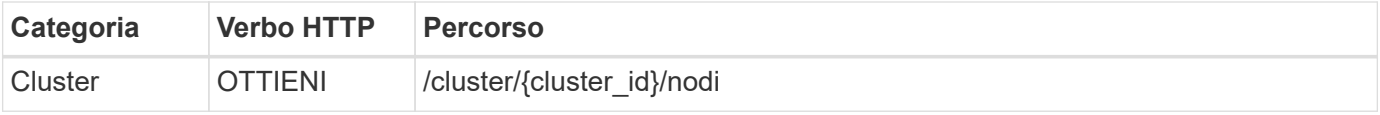

#### **Arricciatura**

È necessario fornire l'ID del cluster.

```
curl -iX GET -u admin: < password> -k
'https://10.21.191.150/api/clusters/CLUSTERID/nodes?fields=id,name'
```
#### **Tipo di elaborazione**

Sincrono

#### **Output**

• Record di array ciascuno dei quali descrive un singolo nodo con ID e nome univoci

#### **6. Configurare i nodi**

È necessario fornire la configurazione di base per il nodo, che è la prima delle tre chiamate API utilizzate per configurare un nodo.

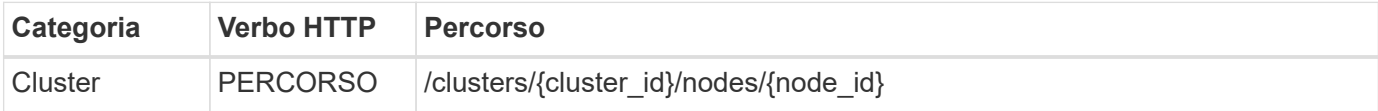

#### **Arricciatura**

È necessario fornire l'ID del cluster e l'ID del nodo.

```
curl -iX PATCH -H 'Content-Type: application/json' -u admin:<password> -k
-d @step06 'https://10.21.191.150/api/clusters/CLUSTERID/nodes/NODEID'
```
#### **Ingresso JSON (punto 06)**

Specificare l'ID host in cui verrà eseguito il nodo ONTAP Select.

```
{
    "host": {
      "id": "HOSTID"
      },
  "instance type": "small",
    "ip": "10.206.80.101",
    "passthrough_disks": false
}
```
#### **Tipo di elaborazione**

Sincrono

#### **Output**

Nessuno

#### **7. Recuperare le reti di nodi**

È necessario identificare le reti di dati e di gestione utilizzate dal nodo nel cluster a nodo singolo. La rete interna non viene utilizzata con un cluster a nodo singolo.

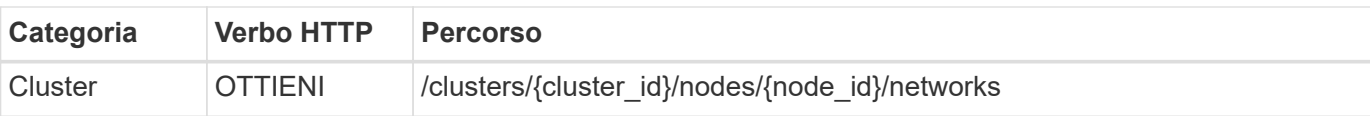

#### **Arricciatura**

È necessario fornire l'ID del cluster e l'ID del nodo.

```
curl -iX GET -u admin:<password> -k 'https://10.21.191.150/api/
clusters/CLUSTERID/nodes/NODEID/networks?fields=id,purpose'
```
#### **Tipo di elaborazione**

Sincrono

#### **Output**

• Array di due record ciascuno che descrive una singola rete per il nodo, inclusi ID e scopo univoci

#### **8. Configurare la rete del nodo**

È necessario configurare le reti dati e di gestione. La rete interna non viene utilizzata con un cluster a nodo singolo.

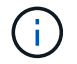

Eseguire due volte la seguente chiamata API, una per ciascuna rete.

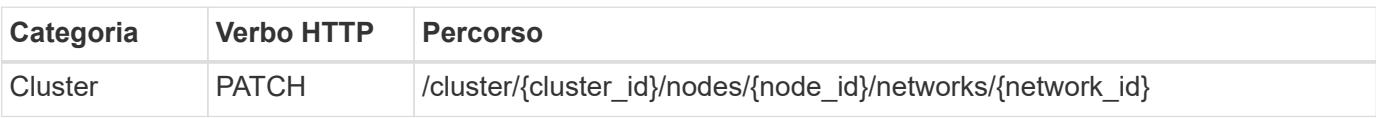

#### **Arricciatura**

È necessario fornire l'ID del cluster, l'ID del nodo e l'ID di rete.

```
curl -iX PATCH -H 'Content-Type: application/json' -u admin:<password> -k
-d @step08 'https://10.21.191.150/api/clusters/
CLUSTERID/nodes/NODEID/networks/NETWORKID'
```
#### **Ingresso JSON (step08)**

Specificare il nome della rete.

```
{
  "name": "sDOT Network"
}
```
#### **Tipo di elaborazione**

Sincrono

#### **Output**

Nessuno

### **9. Configurare il pool di storage del nodo**

La fase finale della configurazione di un nodo consiste nell'associare un pool di storage. È possibile determinare i pool di storage disponibili tramite il client Web vSphere o, facoltativamente, tramite l'API REST di implementazione.

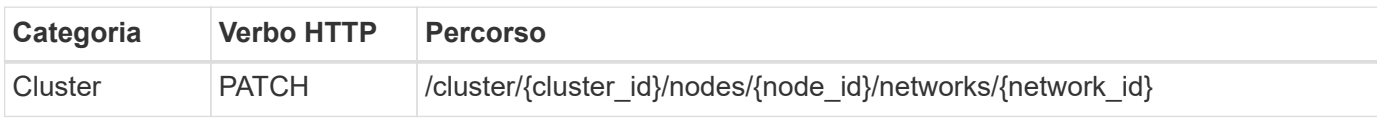

## **Arricciatura**

È necessario fornire l'ID del cluster, l'ID del nodo e l'ID di rete.

```
curl -iX PATCH -H 'Content-Type: application/json' -u admin:<password> -k
-d @step09 'https://10.21.191.150/api/clusters/ CLUSTERID/nodes/NODEID'
```
## **Ingresso JSON (punto 09)**

La capacità del pool è di 2 TB.

```
{
    "pool_array": [
       {
       "name": "sDOT-01",
         "capacity": 2147483648000
       }
    ]
}
```
#### **Tipo di elaborazione**

Sincrono

#### **Output**

Nessuno

#### **10. Implementare il cluster**

Una volta configurati il cluster e il nodo, è possibile implementarlo.

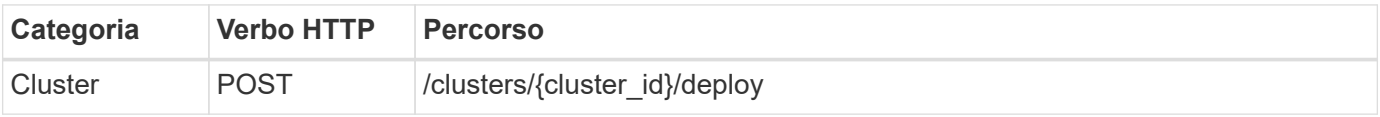

## **Arricciatura**

È necessario fornire l'ID del cluster.

```
curl -iX POST -H 'Content-Type: application/json' -u admin:<password> -k
-d @step10 'https://10.21.191.150/api/clusters/CLUSTERID/deploy'
```
### **Ingresso JSON (step10)**

Specificare la password per l'account amministratore di ONTAP.

```
{
    "ontap_credentials": {
      "password": "mypassword"
    }
}
```
#### **Tipo di elaborazione**

Asincrono

#### **Output**

• Oggetto lavoro

## <span id="page-19-0"></span>**Accesso con Python**

## **Prima di accedere all'API utilizzando Python**

È necessario preparare l'ambiente prima di eseguire gli script Python di esempio.

Prima di eseguire gli script Python, è necessario assicurarsi che l'ambiente sia configurato correttamente:

- È necessario installare l'ultima versione applicabile di python2. I codici campione sono stati testati utilizzando python2. Devono essere portatili anche per Python3, ma non sono stati testati per verificarne la compatibilità.
- Le richieste e le librerie urllib3 devono essere installate. È possibile utilizzare pip o un altro tool di gestione Python appropriato per il proprio ambiente.
- La workstation client in cui vengono eseguiti gli script deve disporre dell'accesso di rete alla macchina virtuale ONTAP Select Deploy.

Inoltre, è necessario disporre delle seguenti informazioni:

- Indirizzo IP della macchina virtuale di implementazione
- Nome utente e password di un account amministratore di implementazione

## **Comprendere gli script Python**

Gli script Python di esempio consentono di eseguire diverse attività. È necessario comprendere gli script prima di utilizzarli in un'istanza di distribuzione live.

#### **Caratteristiche di progettazione comuni**

Gli script sono stati progettati con le seguenti caratteristiche comuni:

- Eseguire da un'interfaccia della riga di comando su un computer client È possibile eseguire gli script Python da qualsiasi computer client correttamente configurato. Per ulteriori informazioni, consulta la sezione *before you begin*.
- Accettare i parametri di input CLI Ogni script viene controllato in corrispondenza della CLI tramite parametri di input.
- Leggere il file di input

Ogni script legge un file di input in base allo scopo. Quando si crea o si elimina un cluster, è necessario fornire un file di configurazione JSON. Quando si aggiunge una licenza nodo, è necessario fornire un file di licenza valido.

• Utilizzare un modulo di supporto comune Il modulo di supporto comune *deploy\_requests.py* contiene una singola classe. Viene importato e utilizzato da ciascuno degli script.

#### **Creare un cluster**

È possibile creare un cluster ONTAP Select utilizzando lo script cluster.py. In base ai parametri CLI e al contenuto del file di input JSON, è possibile modificare lo script nell'ambiente di implementazione come segue:

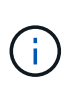

- A partire da ONTAP Select 9.10.1, non è più possibile implementare un nuovo cluster sull'hypervisor KVM.
- A partire da ONTAP Select 9.11.1, tutte le funzionalità di gestibilità non sono più disponibili per i cluster e gli host KVM esistenti, ad eccezione delle funzioni take offline e delete.

#### • Hypervisor

È possibile implementare in ESXI o KVM (a seconda della release di deploy). Durante l'implementazione in ESXi, l'hypervisor può essere gestito da vCenter o può essere un host standalone.

- Dimensione del cluster Puoi implementare un cluster a nodo singolo o a nodi multipli.
- Licenza di valutazione o di produzione Puoi implementare un cluster con una licenza di valutazione o acquistata per la produzione.

I parametri di input CLI per lo script includono:

- Nome host o indirizzo IP del server di implementazione
- Password per l'account utente admin
- Nome del file di configurazione JSON
- Flag dettagliato per l'output del messaggio

#### **Aggiungere una licenza per nodi**

Se si sceglie di implementare un cluster di produzione, è necessario aggiungere una licenza per ciascun nodo utilizzando lo script *add\_License.py*. È possibile aggiungere la licenza prima o dopo l'implementazione del cluster.

I parametri di input CLI per lo script includono:

- Nome host o indirizzo IP del server di implementazione
- Password per l'account utente admin
- Nome del file di licenza
- Nome utente ONTAP con privilegi per aggiungere la licenza
- Password per l'utente ONTAP

#### **Eliminare un cluster**

È possibile eliminare un cluster ONTAP Select esistente utilizzando lo script *delete\_cluster.py*.

I parametri di input CLI per lo script includono:

- Nome host o indirizzo IP del server di implementazione
- Password per l'account utente admin
- Nome del file di configurazione JSON

## <span id="page-21-0"></span>**Esempi di codice Python**

## **Script per creare un cluster**

È possibile utilizzare lo script seguente per creare un cluster in base ai parametri definiti all'interno dello script e a un file di input JSON.

```
#!/usr/bin/env python
##---------------
## File: cluster.py
#
# (C) Copyright 2019 NetApp, Inc.
#
# This sample code is provided AS IS, with no support or warranties of
# any kind, including but not limited for warranties of merchantability
# or fitness of any kind, expressed or implied. Permission to use,
# reproduce, modify and create derivatives of the sample code is granted
# solely for the purpose of researching, designing, developing and
# testing a software application product for use with NetApp products,
# provided that the above copyright notice appears in all copies and
# that the software application product is distributed pursuant to terms
# no less restrictive than those set forth herein.
#
##--------------------------------------------------------------------
import traceback
import argparse
import json
```

```
import logging
from deploy_requests import DeployRequests
def add_vcenter_credentials(deploy, config):
      """ Add credentials for the vcenter if present in the config """
      log_debug_trace()
      vcenter = config.get('vcenter', None)
    if vcenter and not deploy.resource exists('/security/credentials',
                                                  'hostname', vcenter
['hostname']):
        log info("Registering vcenter {} credentials".format(vcenter
['hostname']))
          data = {k: vcenter[k] for k in ['hostname', 'username',
'password']}
          data['type'] = "vcenter"
          deploy.post('/security/credentials', data)
def add_standalone_host_credentials(deploy, config):
      """ Add credentials for standalone hosts if present in the config.
          Does nothing if the host credential already exists on the Deploy.
    "''''"''"log debug trace()
      hosts = config.get('hosts', [])
      for host in hosts:
          # The presense of the 'password' will be used only for standalone
hosts.
        # If this host is managed by a vcenter, it should not have a host
'password' in the json.
        if 'password' in host and not deploy.resource exists
('/security/credentials',
                                                                  'hostname',
host['name']):
            log info("Registering host {} credentials".format(host[
'name']))
              data = {'hostname': host['name'], 'type': 'host',
                      'username': host['username'], 'password': host
['password']}
              deploy.post('/security/credentials', data)
def register_unkown_hosts(deploy, config):
```

```
  ''' Registers all hosts with the deploy server.
          The host details are read from the cluster config json file.
          This method will skip any hosts that are already registered.
          This method will exit the script if no hosts are found in the
config.
      '''
    log debug trace()
    data = {\text{ "hosts":} \quad}  if 'hosts' not in config or not config['hosts']:
        log and exit("The cluster config requires at least 1 entry in the
'hosts' list got {}".format(config))
      missing_host_cnt = 0
      for host in config['hosts']:
        if not deploy.resource exists('/hosts', 'name', host['name']):
               missing_host_cnt += 1
            host config = {``name": host['name']}, "hypervisor type": host['type']}
              if 'mgmt_server' in host:
                 host config["management server"] = host['mgmt server']
                   log_info(
                      "Registering from vcenter {mgmt_server}".format(**
host))
               if 'password' in host and 'user' in host:
                 host config['credential'] = {
                       "password": host['password'], "username": host[
'user']}
             log info("Registering {type} host {name}".format(**host))
             data["hosts"].append(host config)
      # only post /hosts if some missing hosts were found
    if missing host cnt:
          deploy.post('/hosts', data, wait_for_job=True)
def add_cluster_attributes(deploy, config):
      ''' POST a new cluster with all needed attribute values.
        Returns the cluster id of the new config
    \mathbf{Y} \in \mathbf{Y} \times \mathbf{Y}log_debug_trace()
    cluster config = config['cluster']
```

```
cluster id = deploy.find resource('/clusters', 'name', cluster config
['name'])
    if not cluster id:
        log info("Creating cluster config named {name}".format(
**cluster config))
          # Filter to only the valid attributes, ignores anything else in
the json
        data = \{k: \text{ cluster config}[k] \text{ for } k \text{ in } [  'name', 'ip', 'gateway', 'netmask', 'ontap_image_version',
'dns_info', 'ntp_servers']}
        num nodes = len(config['nodes'])
        log info("Cluster properties: {}".format(data))
        resp = deploy.post('/v3/clusters?node count={}'.format(num nodes),
data)
          cluster_id = resp.headers.get('Location').split('/')[-1]
      return cluster_id
def get_node_ids(deploy, cluster_id):
      ''' Get the the ids of the nodes in a cluster. Returns a list of
node_ids.'''
    log debug trace()
      response = deploy.get('/clusters/{}/nodes'.format(cluster_id))
    node ids = [node['id'] for node in response.json().get('records')]
      return node_ids
def add_node_attributes(deploy, cluster_id, node_id, node):
      ''' Set all the needed properties on a node '''
    log_debug_trace()
    log info("Adding node '{}' properties".format(node id))
      data = {k: node[k] for k in ['ip', 'serial_number', 'instance_type',
                                  'is storage efficiency enabled'] if k in
node}
   # Optional: Set a serial number
      if 'license' in node:
          data['license'] = {'id': node['license']}
```

```
  # Assign the host
    host id = deploy.find resource('/hosts', 'name', node['host name'])
      if not host_id:
        log and exit("Host names must match in the 'hosts' array, and the
nodes.host_name property")
    data['host'] = \{ 'id': host id \}# Set the correct raid type
    is hw raid = not node['storage'].get('disks') # The presence of a
list of disks indicates sw_raid
    data['passthrough disks'] = not is hw raid
      # Optionally set a custom node name
      if 'name' in node:
          data['name'] = node['name']
    log info("Node properties: {}".format(data))
      deploy.patch('/clusters/{}/nodes/{}'.format(cluster_id, node_id),
data)
def add_node_networks(deploy, cluster_id, node_id, node):
      ''' Set the network information for a node '''
    log_debug_trace()
    log_info("Adding node '{}' network properties".format(node_id))
    num_nodes = deploy.get_num_records('/clusters/{}/nodes'.format
(cluster_id))
    for network in node['networks']:
          # single node clusters do not use the 'internal' network
          if num_nodes == 1 and network['purpose'] == 'internal':
              continue
          # Deduce the network id given the purpose for each entry
        network id = \text{depth}.find resource(
'/clusters/{}/nodes/{}/networks'.format(cluster_id, node_id),
                                             'purpose', network['purpose'])
          data = {"name": network['name']}
          if 'vlan' in network and network['vlan']:
              data['vlan_id'] = network['vlan']
          deploy.patch('/clusters/{}/nodes/{}/networks/{}'.format(
cluster id, node id, network id), data)
```

```
def add_node_storage(deploy, cluster_id, node_id, node):
      ''' Set all the storage information on a node '''
    log debug trace()
    log_info("Adding node '{}' storage properties".format(node_id))
    log_info("Node_storage: {}".format(node['storage']['pools']))
    data = \{ 'pool array': node['storage']['pools'] \} # use all the jsonproperties
      deploy.post(
       '/clusters/{}/nodes/{}/storage/pools'.format(cluster_id, node_id),
data)
      if 'disks' in node['storage'] and node['storage']['disks']:
          data = {'disks': node['storage']['disks']}
          deploy.post(
              '/clusters/{}/nodes/{}/storage/disks'.format(cluster_id,
node_id), data)
def create_cluster_config(deploy, config):
      ''' Construct a cluster config in the deploy server using the input
json data '''
    log debug trace()
    cluster id = add cluster attributes(deploy, config)node ids = get node ids(deploy, cluster id)
      node_configs = config['nodes']
    for node id, node config in zip(node ids, node configs):
        add node attributes(deploy, cluster id, node id, node config)
        add node networks(deploy, cluster id, node id, node config)
        add node storage(deploy, cluster id, node id, node config)
      return cluster_id
def deploy_cluster(deploy, cluster_id, config):
      ''' Deploy the cluster config to create the ONTAP Select VMs. '''
    log_debug_trace()
    log info("Deploying cluster: {}".format(cluster id))
      data = {'ontap_credential': {'password': config['cluster'
]['ontap_admin_password']}}
```

```
  deploy.post('/clusters/{}/deploy?inhibit_rollback=true'.format
(cluster_id),
                data, wait for job=True)
def log_debug_trace():
    stack = traceback.extract stack()
      parent_function = stack[-2][2]
    logging.getLogger('deploy').debug('Calling %s()' % parent function)
def log_info(msg):
      logging.getLogger('deploy').info(msg)
def log_and_exit(msg):
      logging.getLogger('deploy').error(msg)
      exit(1)
def configure_logging(verbose):
      FORMAT = '%(asctime)-15s:%(levelname)s:%(name)s: %(message)s'
      if verbose:
          logging.basicConfig(level=logging.DEBUG, format=FORMAT)
      else:
          logging.basicConfig(level=logging.INFO, format=FORMAT)
          logging.getLogger('requests.packages.urllib3.connectionpool'
).setLevel(
              logging.WARNING)
def main(args):
      configure_logging(args.verbose)
      deploy = DeployRequests(args.deploy, args.password)
      with open(args.config_file) as json_data:
        config = json.load(json data)add vcenter credentials(deploy, config)
        add standalone host credentials(deploy, config)
        register unkown hosts(deploy, config)
        cluster id = create cluster config(deploy, config)
        deploy_cluster(deploy, cluster_id, config)
```

```
def parseArgs():
      parser = argparse.ArgumentParser(description='Uses the ONTAP Select
Deploy API to construct and deploy a cluster.')
    parser.add argument('-d', '--deploy', help='Hostname or IP address of
Deploy server')
    parser.add argument('-p', '--password', help='Admin password of Deploy
server')
    parser.add argument('-c', '--config file', help='Filename of the
cluster config')
    parser.add argument('-v', '--verbose', help='Display extra debugging
messages for seeing exact API calls and responses',
                          action='store_true', default=False)
      return parser.parse_args()
if name == ' main ':  args = parseArgs()
     main(args)
```
## **JSON per script per creare un cluster**

Quando si crea o si elimina un cluster ONTAP Select utilizzando gli esempi di codice Python, è necessario fornire un file JSON come input allo script. È possibile copiare e modificare l'esempio JSON appropriato in base ai piani di implementazione.

## **Cluster a nodo singolo su ESXi**

```
{
    "hosts": [
      {
        "password": "mypassword1",
        "name": "host-1234",
        "type": "ESX",
        "username": "admin"
      }
 \frac{1}{2},
   "cluster": {
    "dns info": {
        "domains": ["lab1.company-demo.com", "lab2.company-demo.com",
           "lab3.company-demo.com", "lab4.company-demo.com"
        \cdot"dns ips": ["10.206.80.135", "10.206.80.136"]
```

```
  },
      "ontap_image_version": "9.7",
        "gateway": "10.206.80.1",
        "ip": "10.206.80.115",
        "name": "mycluster",
      "ntp servers": ["10.206.80.183", "10.206.80.142"],
      "ontap_admin_password": "mypassword2",
        "netmask": "255.255.254.0"
   },
    "nodes": [
     {
      "serial number": "3200000nn",
        "ip": "10.206.80.114",
      "name": "node-1",
        "networks": [
          {
            "name": "ontap-external",
            "purpose": "mgmt",
            "vlan": 1234
          },
\{  "name": "ontap-external",
            "purpose": "data",
            "vlan": null
          },
          {
            "name": "ontap-internal",
            "purpose": "internal",
            "vlan": null
          }
      \frac{1}{2}"host name": "host-1234",
        "is_storage_efficiency_enabled": false,
      "instance type": "small",
        "storage": {
          "disk": [],
          "pools": [
            {
             "name": "storage-pool-1",
               "capacity": 4802666790125
            }
[[]
        }
      }
  \mathbf{I}
```
}

**Cluster a nodo singolo su ESXi con vCenter**

```
{
    "hosts": [
      {
        "name":"host-1234",
        "type":"ESX",
        "mgmt_server":"vcenter-1234"
     }
    ],
    "cluster": {
    "dns info": {"domains": ["lab1.company-demo.com", "lab2.company-
demo.com",
        "lab3.company-demo.com", "lab4.company-demo.com"
      \frac{1}{2}"dns ips": ["10.206.80.135","10.206.80.136"]
    },
  "ontap_image_version":"9.7",
    "gateway":"10.206.80.1",
    "ip":"10.206.80.115",
    "name":"mycluster",
  "ntp servers": ["10.206.80.183","10.206.80.142"],
  "ontap_admin_password":"mypassword2",
    "netmask":"255.255.254.0"
    },
    "vcenter": {
      "password":"mypassword2",
      "hostname":"vcenter-1234",
      "username":"selectadmin"
    },
    "nodes": [
      {
      "serial number": "3200000nn",
        "ip":"10.206.80.114",
        "name":"node-1",
        "networks": [
           {
             "name":"ONTAP-Management",
             "purpose":"mgmt",
```

```
  "vlan":null
          },
\{  "name": "ONTAP-External",
            "purpose":"data",
            "vlan":null
          },
\{  "name": "ONTAP-Internal",
            "purpose":"internal",
            "vlan":null
          }
        ],
      "host name": "host-1234",
        "is_storage_efficiency_enabled": false,
      "instance type": "small",
        "storage": {
          "disk":[],
          "pools": [
\{"name": "storage-pool-1",
              "capacity":5685190380748
  }
  ]
        }
      }
   ]
}
```
## **Cluster a nodo singolo su KVM**

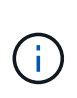

- A partire da ONTAP Select 9.10.1, non è più possibile implementare un nuovo cluster sull'hypervisor KVM.
- A partire da ONTAP Select 9.11.1, tutte le funzionalità di gestibilità non sono più disponibili per i cluster e gli host KVM esistenti, ad eccezione delle funzioni take offline e delete.

```
{
    "hosts": [
      {
        "password": "mypassword1",
        "name":"host-1234",
        "type":"KVM",
         "username":"root"
      }
```

```
\frac{1}{\sqrt{2}}  "cluster": {
    "dns info": {
        "domains": ["lab1.company-demo.com", "lab2.company-demo.com",
          "lab3.company-demo.com", "lab4.company-demo.com"
        ],
      "dns ips": ["10.206.80.135", "10.206.80.136"]
      },
    "ontap_image_version": "9.7",
      "gateway":"10.206.80.1",
      "ip":"10.206.80.115",
      "name":"CBF4ED97",
    "ntp servers": ["10.206.80.183", "10.206.80.142"],
    "ontap admin password": "mypassword2",
     "netmask":"255.255.254.0"
    },
    "nodes": [
     {
        "serial_number":"3200000nn",
        "ip":"10.206.80.115",
      "name": "node-1",
        "networks": [
          {
            "name": "ontap-external",
            "purpose": "mgmt",
            "vlan":1234
          },
\{  "name": "ontap-external",
            "purpose": "data",
            "vlan": null
          },
\{  "name": "ontap-internal",
            "purpose": "internal",
            "vlan": null
          }
      \frac{1}{2},
      "host name": "host-1234",
        "is_storage_efficiency_enabled": false,
      "instance type": "small",
        "storage": {
```

```
  "disk": [],
          "pools": [
           {
             "name": "storage-pool-1",
             "capacity": 4802666790125
  }
  ]
  }
      }
   ]
}
```
## **Script per aggiungere una licenza del nodo**

È possibile utilizzare il seguente script per aggiungere una licenza per un nodo ONTAP Select.

```
#!/usr/bin/env python
##--------------------------------------------------------------------
#
# File: add_license.py
#
# (C) Copyright 2019 NetApp, Inc.
#
# This sample code is provided AS IS, with no support or warranties of
# any kind, including but not limited for warranties of merchantability
# or fitness of any kind, expressed or implied. Permission to use,
# reproduce, modify and create derivatives of the sample code is granted
# solely for the purpose of researching, designing, developing and
# testing a software application product for use with NetApp products,
# provided that the above copyright notice appears in all copies and
# that the software application product is distributed pursuant to terms
# no less restrictive than those set forth herein.
#
##--------------------------------------------------------------------
import argparse
import logging
import json
from deploy_requests import DeployRequests
def post_new_license(deploy, license_filename):
    log info('Posting a new license: {}'.format(license filename))
```

```
  # Stream the file as multipart/form-data
      deploy.post('/licensing/licenses', data={},
                files={'license file': open(license filename, 'rb')})
      # Alternative if the NLF license data is converted to a string.
    # with open(license filename, 'rb') as f:
    # nlf data = f.read()
      # r = deploy.post('/licensing/licenses', data={},
      # files={'license_file': (license_filename,
nlf data) })
def put_license(deploy, serial_number, data, files):
    log info('Adding license for serial number: {}'.format(serial number))
    deploy.put('/licensing/licenses/{}'.format(serial number), data=data,
files=files)
def put_used_license(deploy, serial_number, license_filename,
ontap username, ontap password):
     ''' If the license is used by an 'online' cluster, a username/password
must be given. '''
      data = {'ontap_username': ontap_username, 'ontap_password':
ontap_password}
    files = {'license file': open(license filename, 'rb')}
    put license(deploy, serial number, data, files)
def put_free_license(deploy, serial_number, license_filename):
    data = \{\}  files = {'license_file': open(license_filename, 'rb')}
    put license(deploy, serial number, data, files)
def get_serial_number_from_license(license_filename):
      ''' Read the NLF file to extract the serial number '''
      with open(license_filename) as f:
        data = json.load(f)  statusResp = data.get('statusResp', {})
          serialNumber = statusResp.get('serialNumber')
          if not serialNumber:
```

```
log and exit("The license file seems to be missing the
serialNumber")
          return serialNumber
def log_info(msg):
      logging.getLogger('deploy').info(msg)
def log_and_exit(msg):
      logging.getLogger('deploy').error(msg)
      exit(1)
def configure_logging():
    FORMAT = \sqrt{8} (asctime)-15s: \frac{8}{2} (levelname)s: \frac{8}{2} (name)s: \frac{8}{2} (message)s'
      logging.basicConfig(level=logging.INFO, format=FORMAT)
      logging.getLogger('requests.packages.urllib3.connectionpool').
setLevel(logging.WARNING)
def main(args):
      configure_logging()
    serial number = get serial number from license(args.license)
      deploy = DeployRequests(args.deploy, args.password)
      # First check if there is already a license resource for this serial-
number
    if deploy.find resource('/licensing/licenses', 'id', serial number):
          # If the license already exists in the Deploy server, determine if
its used
        if deploy.find resource('/clusters', 'nodes.serial number',
serial number):
               # In this case, requires ONTAP creds to push the license to
the node
             if args.ontap username and args.ontap password:
                 put used license(deploy, serial number, args.license,
                                   args.ontap username, args.ontap password)
               else:
                   print("ERROR: The serial number for this license is in
use. Please provide ONTAP credentials.")
          else:
               # License exists, but its not used
```

```
put free license(deploy, serial number, args.license)
      else:
          # No license exists, so register a new one as an available license
for later use
        post new license(deploy, args.license)
def parseArgs():
      parser = argparse.ArgumentParser(description='Uses the ONTAP Select
Deploy API to add or update a new or used NLF license file.')
    parser.add argument('-d', '--deploy', required=True, type=str, help
='Hostname or IP address of ONTAP Select Deploy')
    parser.add argument('-p', '--password', required=True, type=str, help
='Admin password of Deploy server')
    parser.add argument('-l', '--license', required=True, type=str, help
='Filename of the NLF license data')
    parser.add_argument('-u', '--ontap_username', type=str,
                          help='ONTAP Select username with privelege to add
the license. Only provide if the license is used by a Node.')
    parser.add argument('-o', '--ontap password', type=str,
                          help='ONTAP Select password for the
ontap username. Required only if ontap username is given.')
      return parser.parse_args()
if name == ' main ':
    args = parseArgs()  main(args)
```
## **Script per eliminare un cluster**

È possibile utilizzare il seguente script CLI per eliminare un cluster esistente.

```
#!/usr/bin/env python
##--------------------------------------------------------------------
#
# File: delete cluster.py
#
# (C) Copyright 2019 NetApp, Inc.
#
# This sample code is provided AS IS, with no support or warranties of
# any kind, including but not limited for warranties of merchantability
# or fitness of any kind, expressed or implied. Permission to use,
# reproduce, modify and create derivatives of the sample code is granted
# solely for the purpose of researching, designing, developing and
# testing a software application product for use with NetApp products,
```

```
# provided that the above copyright notice appears in all copies and
# that the software application product is distributed pursuant to terms
# no less restrictive than those set forth herein.
#
##--------------------------------------------------------------------
import argparse
import json
import logging
from deploy_requests import DeployRequests
def find cluster(deploy, cluster name):
    return deploy.find resource('/clusters', 'name', cluster name)
def offline_cluster(deploy, cluster_id):
      # Test that the cluster is online, otherwise do nothing
      response = deploy.get('/clusters/{}?fields=state'.format(cluster_id))
    cluster data = response.json()['record']
    if cluster data['state'] == 'powered on':
        log info("Found the cluster to be online, modifying it to be
powered_off.")
          deploy.patch('/clusters/{}'.format(cluster_id), {'availability':
'powered_off'}, True)
def delete_cluster(deploy, cluster_id):
    log info("Deleting the cluster({}).".format(cluster id))
    deploy.delete('/clusters/{}'.format(cluster_id), True)
      pass
def log_info(msg):
      logging.getLogger('deploy').info(msg)
def configure_logging():
    FORMAT = \sqrt{8} (asctime)-15s: \frac{8}{2} (levelname)s: \frac{8}{2} (name)s: \frac{8}{2} (message)s'
      logging.basicConfig(level=logging.INFO, format=FORMAT)
      logging.getLogger('requests.packages.urllib3.connectionpool').
setLevel(logging.WARNING)
def main(args):
      configure_logging()
      deploy = DeployRequests(args.deploy, args.password)
```

```
  with open(args.config_file) as json_data:
        config = json.load(json data)cluster id = find cluster(deploy, config['cluster']['name'])
        log info("Found the cluster {} with id: {}.".format(config
['cluster']['name'], cluster id))
        offline cluster(deploy, cluster id)
        delete cluster(deploy, cluster id)
def parseArgs():
      parser = argparse.ArgumentParser(description='Uses the ONTAP Select
Deploy API to delete a cluster')
   parser.add argument('-d', '--deploy', required=True, type=str, help
='Hostname or IP address of Deploy server')
    parser.add argument('-p', '--password', required=True, type=str, help
='Admin password of Deploy server')
    parser.add argument('-c', '--config file', required=True, type=str,
help='Filename of the cluster json config')
      return parser.parse_args()
if name == '_main ':
      args = parseArgs()
     main(args)
```
## **Modulo di supporto comune**

Tutti gli script Python utilizzano una classe Python comune in un singolo modulo.

```
#!/usr/bin/env python
\#  \#  - - - - - - - - -#
# File: deploy requests.py
#
# (C) Copyright 2019 NetApp, Inc.
#
# This sample code is provided AS IS, with no support or warranties of
# any kind, including but not limited for warranties of merchantability
# or fitness of any kind, expressed or implied. Permission to use,
# reproduce, modify and create derivatives of the sample code is granted
# solely for the purpose of researching, designing, developing and
```

```
# testing a software application product for use with NetApp products,
# provided that the above copyright notice appears in all copies and
# that the software application product is distributed pursuant to terms
# no less restrictive than those set forth herein.
#
##--------------------------------------------------------------------
import json
import logging
import requests
requests.packages.urllib3.disable_warnings()
class DeployRequests(object):
    \mathbf{Y} \in \mathbf{Y} \times \mathbf{Y} .
      Wrapper class for requests that simplifies the ONTAP Select Deploy
      path creation and header manipulations for simpler code.
    \mathbf{U}^{\dagger} , \mathbf{U}^{\dagger}def init (self, ip, admin password):
         self.base url = 'https://{}'/@pi'.format(ip)self.auth = ('admin', admin' password)  self.headers = {'Accept': 'application/json'}
           self.logger = logging.getLogger('deploy')
      def post(self, path, data, files=None, wait_for_job=False):
           if files:
               self.logger.debug('POST FILES:')
             response = requests.post(self.base url + path,
                                           auth=self.auth, verify=False,
                                           files=files)
          else:
               self.logger.debug('POST DATA: %s', data)
             response = requests.post(self.base url + path,
                                           auth=self.auth, verify=False,
                                           json=data,
                                           headers=self.headers)
         self.logger.debug('HEADERS: %s\nBODY: %s', self.filter headers
(response), response.text)
         self.exit on errors(response)
         if wait for job and response.status code == 202:
             self.wait for job(response.json())
           return response
```

```
  def patch(self, path, data, wait_for_job=False):
          self.logger.debug('PATCH DATA: %s', data)
        response = requests.patch(self.base url + path,
                                      auth=self.auth, verify=False,
                                      json=data,
                                     headers=self.headers)
        self.logger.debug('HEADERS: %s\nBODY: %s', self.filter headers
(response), response.text)
        self.exit on errors(response)
        if wait for job and response.status code == 202:
            self.wait for job(response.json())
          return response
      def put(self, path, data, files=None, wait_for_job=False):
          if files:
              print('PUT FILES: {}'.format(data))
            response = requests.put(self.base url + path,
                                        auth=self.auth, verify=False,
                                        data=data,
                                        files=files)
          else:
              self.logger.debug('PUT DATA:')
            response = requests.put(self.base url + path,
                                        auth=self.auth, verify=False,
                                        json=data,
                                        headers=self.headers)
        self.logger.debug('HEADERS: %s\nBODY: %s', self.filter headers
(response), response.text)
        self.exit on errors(response)
        if wait for job and response.status code == 202:
            self.wait for job(response.json())
          return response
      def get(self, path):
          """ Get a resource object from the specified path """
          response = requests.get(self.base_url + path, auth=self.auth,
verify=False)
        self.logger.debug('HEADERS: %s\nBODY: %s', self.filter headers
(response), response.text)
        self.exit on errors(response)
          return response
      def delete(self, path, wait_for_job=False):
```

```
  """ Delete's a resource from the specified path """
          response = requests.delete(self.base_url + path, auth=self.auth,
verify=False)
        self.logger.debug('HEADERS: %s\nBODY: %s', self.filter headers
(response), response.text)
        self.exit on errors(response)
        if wait for job and response.status code == 202:
             self.wait for job(response.json())
          return response
      def find_resource(self, path, name, value):
          ''' Returns the 'id' of the resource if it exists, otherwise None
\mathbf{U}^{\dagger} , \mathbf{U}^{\dagger}  resource = None
          response = self.get('{path}?{field}={value}'.format(
                                path=path, field=name, value=value))
        if response.status code == 200 and response.json().get
(\squarenum records') >= 1:
               resource = response.json().get('records')[0].get('id')
          return resource
      def get_num_records(self, path, query=None):
          ''' Returns the number of records found in a container, or None on
error '''
          resource = None
          query_opt = '?{}'.format(query) if query else ''
          response = self.get('{path}{query}'.format(path=path, query
=query_opt))
          if response.status_code == 200 :
              return response.json().get('num_records')
          return None
      def resource_exists(self, path, name, value):
        return self.find resource(path, name, value) is not None
      def wait_for_job(self, response, poll_timeout=120):
        last modified = response['job']['last modified']
          job_id = response['job']['id']
          self.logger.info('Event: ' + response['job']['message'])
          while True:
              response = self.get('/jobs/{}?fields=state,message&'
                                  'poll timeout={}&last modified=>={}'
.format(
```

```
job_id, poll_timeout, last_modified))
            job body = response.json().get('record', {})
              # Show interesting message updates
            message = job body.get('message', '')
            self.logger.info('Event: ' + message)
              # Refresh the last modified time for the poll loop
            last modified = job body.get('last modified')
              # Look for the final states
            state = job body.get('state', 'unknown')
              if state in ['success', 'failure']:
                  if state == 'failure':
                       self.logger.error('FAILED background job.\nJOB: %s',
job_body)
                      exit(1) # End the script if a failure occurs
                  break
      def exit_on_errors(self, response):
          if response.status_code >= 400:
            self.logger.error('FAILED request to URL: %s\nHEADERS: %s
\nRESPONSE BODY: %s',
                                 response.request.url,
                               self.filter headers(response),
                                 response.text)
        response.raise for status() # Displays the response error, and
exits the script
      @staticmethod
      def filter_headers(response):
          ''' Returns a filtered set of the response headers '''
          return {key: response.headers[key] for key in ['Location',
'request-id'] if key in response.headers}
```
## **Script per ridimensionare i nodi del cluster**

È possibile utilizzare lo script seguente per ridimensionare i nodi in un cluster ONTAP Select.

```
#!/usr/bin/env python
##--------------------------------------------------------------------
#
# File: resize nodes.py
```
# # (C) Copyright 2019 NetApp, Inc. # # This sample code is provided AS IS, with no support or warranties of # any kind, including but not limited for warranties of merchantability # or fitness of any kind, expressed or implied. Permission to use, # reproduce, modify and create derivatives of the sample code is granted # solely for the purpose of researching, designing, developing and # testing a software application product for use with NetApp products, # provided that the above copyright notice appears in all copies and # that the software application product is distributed pursuant to terms # no less restrictive than those set forth herein. # ##------------------------------------------------------------------- **import argparse import logging import sys from deploy\_requests import** DeployRequests **def \_parse\_args**(): """ Parses the arguments provided on the command line when executing this script and returns the resulting namespace. If all required arguments are not provided, an error message indicating the mismatch is printed and the script will exit. """ "" parser = argparse.ArgumentParser(description=( 'Uses the ONTAP Select Deploy API to resize the nodes in the cluster.' ' For example, you might have a small (4 CPU, 16GB RAM per node) 2 node' ' cluster and wish to resize the cluster to medium (8 CPU, 64GB RAM per' ' node). This script will take in the cluster details and then perform' ' the operation and wait for it to complete.' )) parser.add argument('--deploy', required=True, help=( 'Hostname or IP of the ONTAP Select Deploy VM.' ))

```
  parser.add_argument('--deploy-password', required=True, help=(
          'The password for the ONTAP Select Deploy admin user.'
      ))
      parser.add_argument('--cluster', required=True, help=(
          'Hostname or IP of the cluster management interface.'
      ))
    parser.add argument('--instance-type', required=True, help=(
          'The desired instance size of the nodes after the operation is
complete.'
      ))
      parser.add_argument('--ontap-password', required=True, help=(
          'The password for the ONTAP administrative user account.'
      ))
      parser.add_argument('--ontap-username', default='admin', help=(
          'The username for the ONTAP administrative user account. Default:
admin.'
     ))
    parser.add argument('--nodes', nargs='+', metavar='NODE_NAME', help=(
          'A space separated list of node names for which the resize
operation'
          ' should be performed. The default is to apply the resize to all
nodes in'
         ' the cluster. If a list of nodes is provided, it must be provided
in HA'
          ' pairs. That is, in a 4 node cluster, nodes 1 and 2 (partners)
must be'
         ' resized in the same operation.'
      ))
      return parser.parse_args()
def get cluster(deploy, parsed args):
     """ Locate the cluster using the arguments provided """
    cluster id = deploy.find resource('/clusters', 'ip', parsed args
.cluster)
    if not cluster id:
          return None
      return deploy.get('/clusters/%s?fields=nodes' % cluster_id).json
()['record']
def _get_request_body(parsed_args, cluster):
      """ Build the request body """
    changes = {'admin password': parsed args.ontap password}
```

```
  # if provided, use the list of nodes given, else use all the nodes in
the cluster
     nodes = [node for node in cluster['nodes']]
      if parsed_args.nodes:
          nodes = [node for node in nodes if node['name'] in parsed_args
.nodes]
      changes['nodes'] = [
          {'instance_type': parsed_args.instance_type, 'id': node['id']} for
node in nodes]
     return changes
def main():
     """ Set up the resize operation by gathering the necessary data and
then send
          the request to the ONTAP Select Deploy server.
      """
      logging.basicConfig(
          format='[%(asctime)s] [%(levelname)5s] %(message)s', level=
logging.INFO,)
      logging.getLogger('requests.packages.urllib3').setLevel(logging
.WARNING)
    parsed args = parse args()  deploy = DeployRequests(parsed_args.deploy, parsed_args
.deploy password)
    cluster = get cluster(deploy, parsed args)
      if not cluster:
          deploy.logger.error(
            'Unable to find a cluster with a management IP of %s' %
parsed_args.cluster)
          return 1
    changes = get request body(parsed args, cluster)
   deploy.patch('/clusters/%s' % cluster['id'], changes, wait for job
=True)
if name == ' main ':  sys.exit(main())
```
#### **Informazioni sul copyright**

Copyright © 2024 NetApp, Inc. Tutti i diritti riservati. Stampato negli Stati Uniti d'America. Nessuna porzione di questo documento soggetta a copyright può essere riprodotta in qualsiasi formato o mezzo (grafico, elettronico o meccanico, inclusi fotocopie, registrazione, nastri o storage in un sistema elettronico) senza previo consenso scritto da parte del detentore del copyright.

Il software derivato dal materiale sottoposto a copyright di NetApp è soggetto alla seguente licenza e dichiarazione di non responsabilità:

IL PRESENTE SOFTWARE VIENE FORNITO DA NETAPP "COSÌ COM'È" E SENZA QUALSIVOGLIA TIPO DI GARANZIA IMPLICITA O ESPRESSA FRA CUI, A TITOLO ESEMPLIFICATIVO E NON ESAUSTIVO, GARANZIE IMPLICITE DI COMMERCIABILITÀ E IDONEITÀ PER UNO SCOPO SPECIFICO, CHE VENGONO DECLINATE DAL PRESENTE DOCUMENTO. NETAPP NON VERRÀ CONSIDERATA RESPONSABILE IN ALCUN CASO PER QUALSIVOGLIA DANNO DIRETTO, INDIRETTO, ACCIDENTALE, SPECIALE, ESEMPLARE E CONSEQUENZIALE (COMPRESI, A TITOLO ESEMPLIFICATIVO E NON ESAUSTIVO, PROCUREMENT O SOSTITUZIONE DI MERCI O SERVIZI, IMPOSSIBILITÀ DI UTILIZZO O PERDITA DI DATI O PROFITTI OPPURE INTERRUZIONE DELL'ATTIVITÀ AZIENDALE) CAUSATO IN QUALSIVOGLIA MODO O IN RELAZIONE A QUALUNQUE TEORIA DI RESPONSABILITÀ, SIA ESSA CONTRATTUALE, RIGOROSA O DOVUTA A INSOLVENZA (COMPRESA LA NEGLIGENZA O ALTRO) INSORTA IN QUALSIASI MODO ATTRAVERSO L'UTILIZZO DEL PRESENTE SOFTWARE ANCHE IN PRESENZA DI UN PREAVVISO CIRCA L'EVENTUALITÀ DI QUESTO TIPO DI DANNI.

NetApp si riserva il diritto di modificare in qualsiasi momento qualunque prodotto descritto nel presente documento senza fornire alcun preavviso. NetApp non si assume alcuna responsabilità circa l'utilizzo dei prodotti o materiali descritti nel presente documento, con l'eccezione di quanto concordato espressamente e per iscritto da NetApp. L'utilizzo o l'acquisto del presente prodotto non comporta il rilascio di una licenza nell'ambito di un qualche diritto di brevetto, marchio commerciale o altro diritto di proprietà intellettuale di NetApp.

Il prodotto descritto in questa guida può essere protetto da uno o più brevetti degli Stati Uniti, esteri o in attesa di approvazione.

LEGENDA PER I DIRITTI SOTTOPOSTI A LIMITAZIONE: l'utilizzo, la duplicazione o la divulgazione da parte degli enti governativi sono soggetti alle limitazioni indicate nel sottoparagrafo (b)(3) della clausola Rights in Technical Data and Computer Software del DFARS 252.227-7013 (FEB 2014) e FAR 52.227-19 (DIC 2007).

I dati contenuti nel presente documento riguardano un articolo commerciale (secondo la definizione data in FAR 2.101) e sono di proprietà di NetApp, Inc. Tutti i dati tecnici e il software NetApp forniti secondo i termini del presente Contratto sono articoli aventi natura commerciale, sviluppati con finanziamenti esclusivamente privati. Il governo statunitense ha una licenza irrevocabile limitata, non esclusiva, non trasferibile, non cedibile, mondiale, per l'utilizzo dei Dati esclusivamente in connessione con e a supporto di un contratto governativo statunitense in base al quale i Dati sono distribuiti. Con la sola esclusione di quanto indicato nel presente documento, i Dati non possono essere utilizzati, divulgati, riprodotti, modificati, visualizzati o mostrati senza la previa approvazione scritta di NetApp, Inc. I diritti di licenza del governo degli Stati Uniti per il Dipartimento della Difesa sono limitati ai diritti identificati nella clausola DFARS 252.227-7015(b) (FEB 2014).

#### **Informazioni sul marchio commerciale**

NETAPP, il logo NETAPP e i marchi elencati alla pagina<http://www.netapp.com/TM> sono marchi di NetApp, Inc. Gli altri nomi di aziende e prodotti potrebbero essere marchi dei rispettivi proprietari.